Witajcie, Piątoklasiści! Mam nadzieję, że animowanie patyczaka przyniosło Wam wiele satysfakcji. Przed Wami nowe zadanie pod nazwą "Spacer".

Oto kolejne kroki:

1. Narysujcie w Paincie obrazek przedstawiający prosty krajobraz, zapiszcie go pod dowolną nazwą.

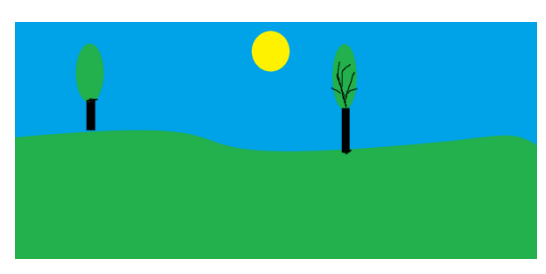

(to tylko przykład, Wasze rysunki na pewno będą lepsze)

2. Uruchomcie Pivot Animator, wybierzcie **Plik,** następnie **Wczytaj tło,** w oknie, które się otworzy zaznaczcie swój obrazek i wciśnijcie **Otwórz.**

3. Ustawcie patyczaka w pozycji wyjściowej, a następnie przesuwajcie postać, ustawiajcie w odpowiednich pozycjach jej kończyny. Pamiętajcie o dodawaniu klatek. Poniżej podpowiedź z podręcznika.

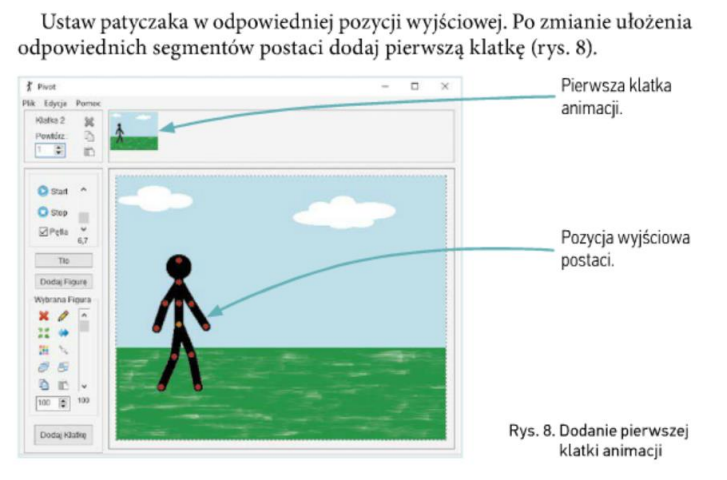

Zmieniaj nieznacznie położenie odpowiednich części postaci i dodawaj kolejne klatki (rys. 9). Podczas pracy odtwarzaj co pewien czas animację, aby sprawdzić, czy dodane klatki są wykonane poprawnie. Jeśli się pomylisz, możesz usunąć wybraną klatkę - wystarczy kliknąć prawym przyciskiem myszy w jej podgląd na górze okna, a następnie wybrać Usuń \* z podręcznego menu.

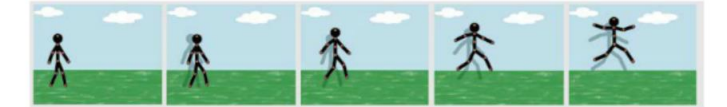

Rys. 9. Pierwsze klatki animacji przedstawiającej cieszącego się patyczaka

4. Ten temat realizujemy przez 2 tygodnie.